# GRAFISK PRODUKTION OG WORKFLOW

**ALEXANDER WYBRANDT WYBRANDT.COM** 

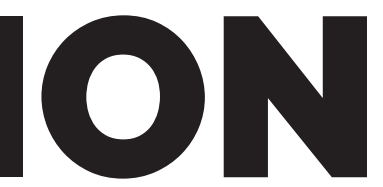

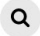

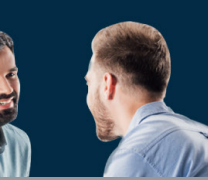

## **Webdesign til Kalundborgegnens Erhvervsråd**

Kalundborgegnens Erhvervsråd stod til at skulle ha en opdateret side, med bedre navigation og et ansigtsløft

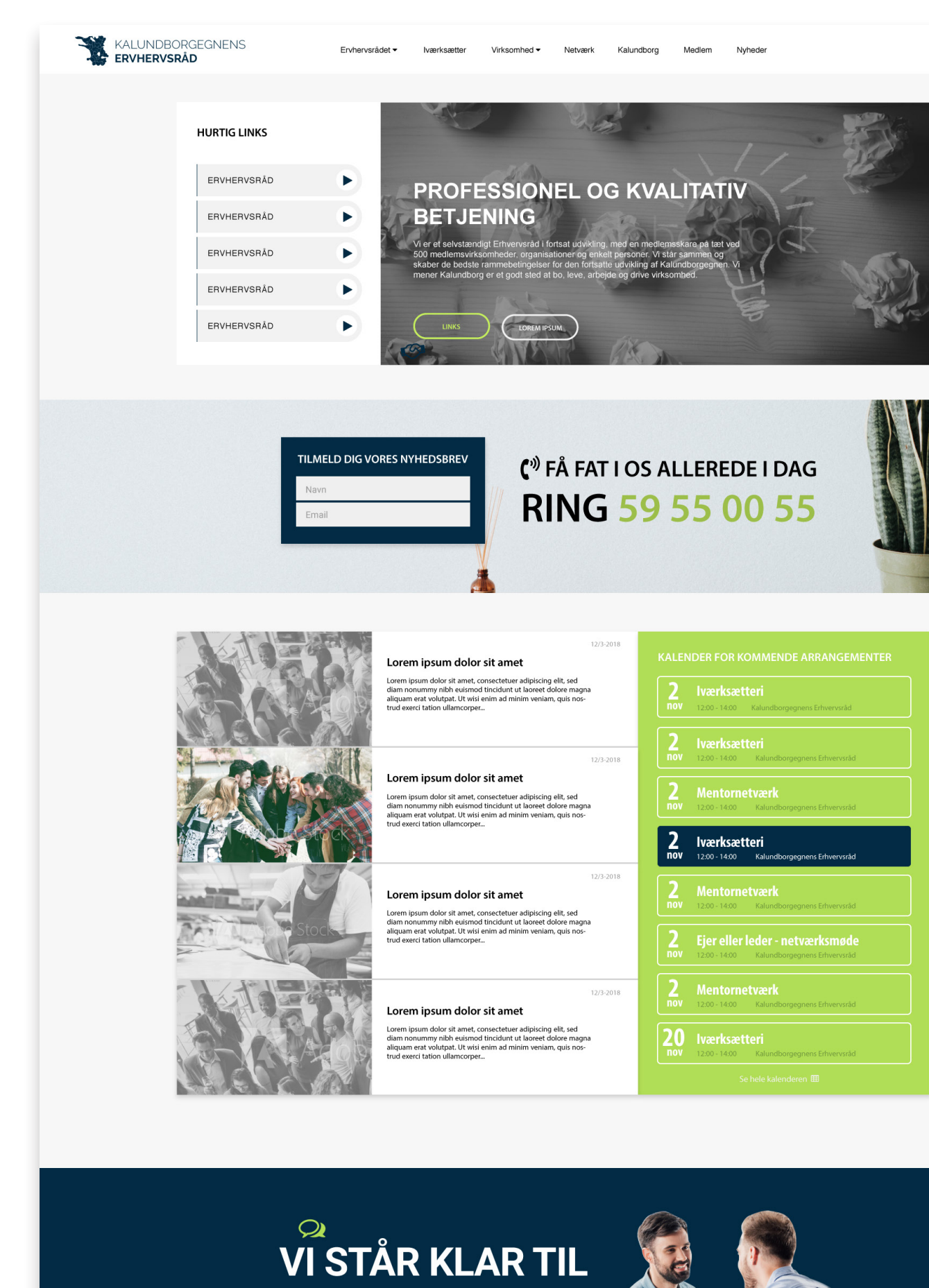

**AT HJÆLPE DIG** 

#### **Opgave**

Kalundborgegnens Erhvervsråd skulle have opdateret deres nuværende site, så det understøttede det nyeste wordpress miljø. De skulle have bygget et nyt website fra bunden så det understøtter mobile enheder, og mest anvendte monitorer

#### **Kreative arbejdsprocess**

Ved første kundemøde, taler vi først omkring hvilke funktioner og krav de har til opgaven. Da Kalundborgegnens erhvervsråd er en forening med en masse medlemmer og, er det vigitigt at lave et design der giver mulighed for meget fleksible tekster og billedestørrelser der er faste formater og ikke er i for store opløsninger, da det meste inhold bliver brugergeneret af forskellige medlemmer, og ikke ville kunne levere storopløselige redigerede billeder.

Jeg starter med at bygge et wireframe op til godkendelse fra kunden, og begynder derefter at lave design udkast som også skal godkendes før det leveres til vores kodeteam. Jeg arbejder derefter tæt sammen med vores kodeteam for at sikre at design og kundens ønsker bliver implementeret korrekt. Dette gør vi på vores egne testservere inden at vi til sidst uploader sitet til aftalte webhotel, som vi normalt skaffer til kunden.

#### **Hjemmesidekrav**

- Sitet er responsive, så det tilpasser sig mobileenheder.
- Sitet skal kunne fungerer på de mest anvende monitorer i bredden: 1024px, 1440px, 1680px, 1920px, 2560px
- Menuen ændrer sig til en mobilmenu når browservinduet er under 768 px bred for brug på tablets og smartphones.
- Billeder skal være i faste formater så det ikke betyder så meget hvad brugere uploader til sitet
- Et design som giver plads til dynamisk tekst og andet indhold.
- Et arrangement system som brugerne på siden kan tilmelde sig, og få tilsendt dertil relevante nyhedsbreve

### **Tekniske arbejdsprocess**

Før alt andet, sørger jeg for at projektet får en mappe på vores dropbox server, det gør at hele teamet har adgang til filerne hvis nogle af os enten er syge, eller arbejder remote.

Jeg opretter dokument i Illustrator med en bredde på 2560px som er det største krav til skærmstørrelse, dette sikrer at alle elementer i designet passer til alle bredder.

Jeg redigerer billederne i photoshop og eksporterer til Jpeg 72ppi. Jeg gemmer alle vektor grafik jeg laver i adobe cloud. På den måde kan jeg tilgå min grafik i alle adobes programmer. Det er også i Adobe cloud jeg gemmer min farvepallet, så jeg sikrer mig at det er de samme farver jeg bruger igennem alle filer. Når designet er klar til at blive vist til kunde, uploader jeg jpg'er til *Invision app.* Her kan kunde, jeg og mit team være i dialog, og sammen få tilpasset designet. Når designet er godkendt, eksporterer jeg grafikken fra min .ai og evt. Photoshop filer, og leverer dem til vores kodeteam.

#### **Kvalitetsvurdering**

Det har været et projekt der har været on og off i et par år. Men nu i 2018 besluttede de sig for at skyde projektet igang. Jeg havde lavet et design i 2016 som ikke blev godkendt, og har derfor fået et totalt remake i 2018. Dette blev godkendt efter et par layout ændringer og et par møder sammen med erhvervsrådet. Jeg er tilfreds med balancen af billeder og farver i dette design. Så Jeg har haft det godt med at aflevere projektet.

#### **SPECIFIKATION**

opga

Farve opløs Filfor

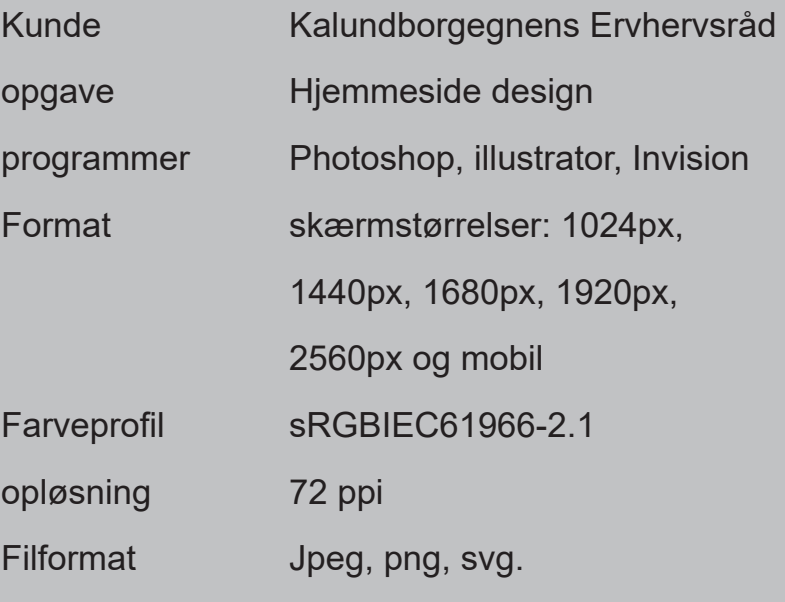

 $\mathbf{a}$ 

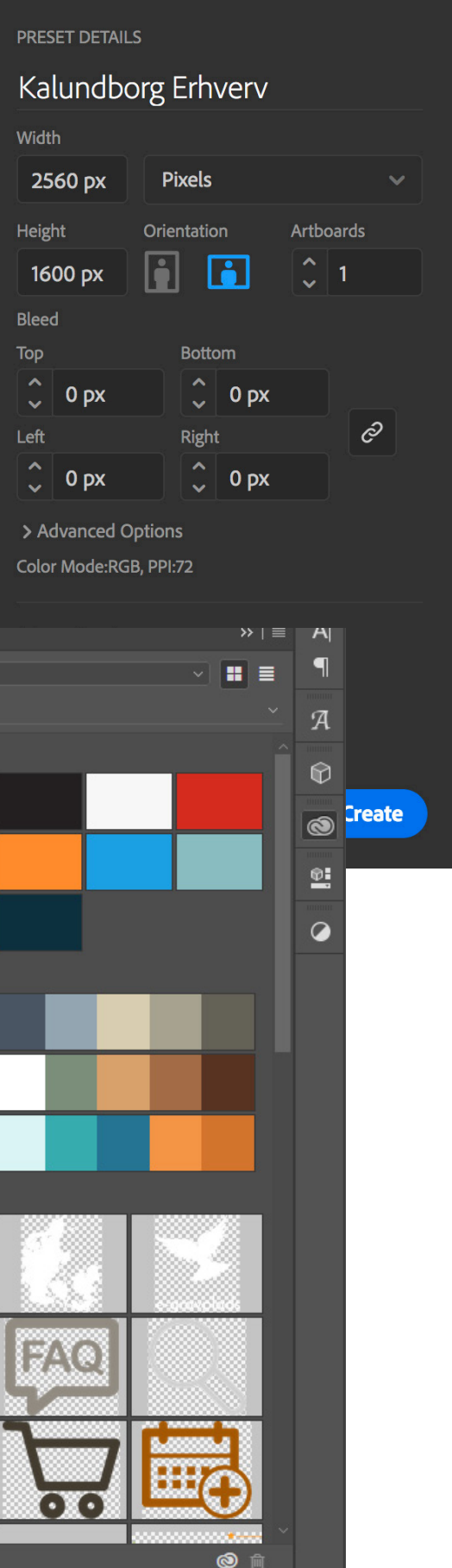

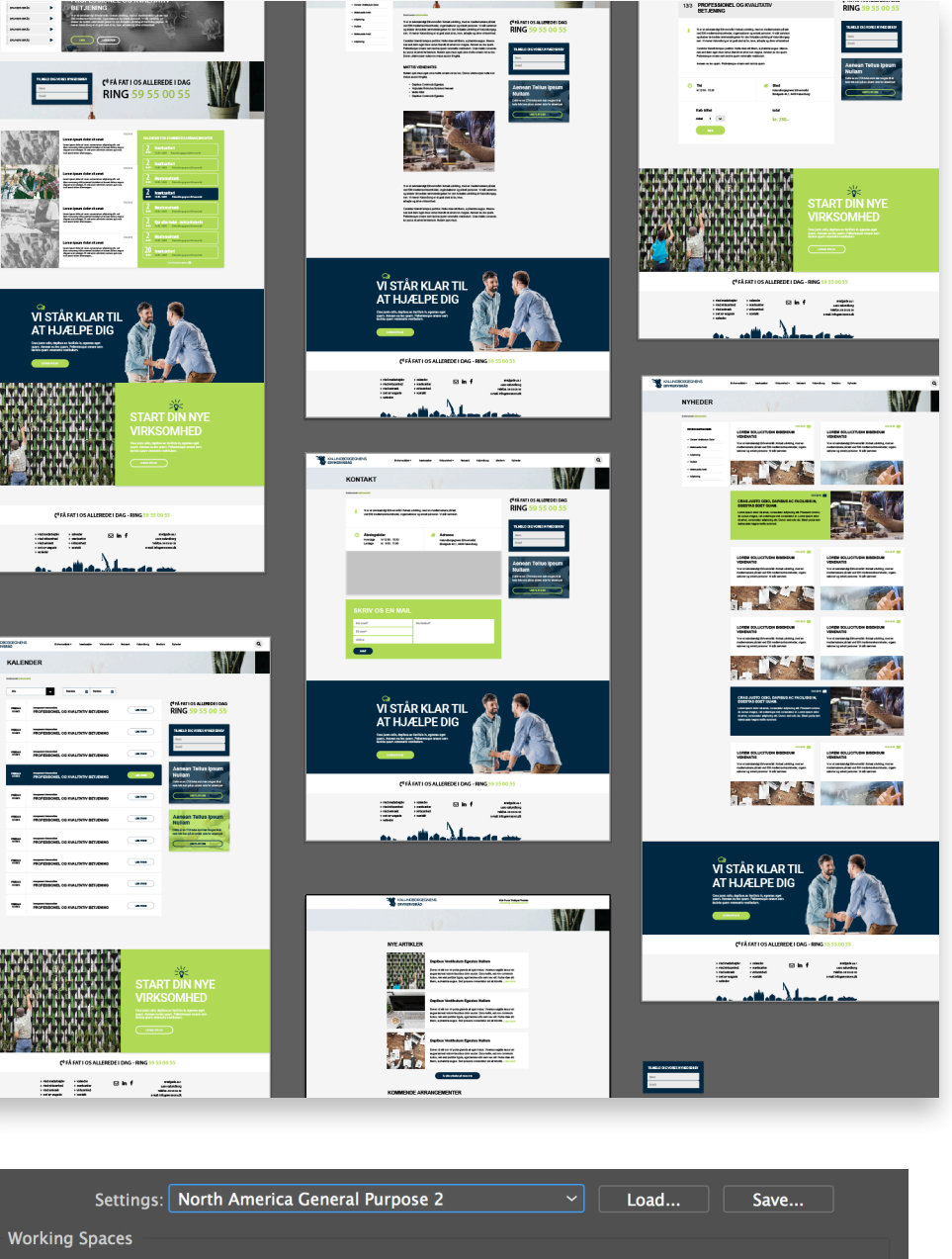

Jeg opretter arboards til hvert udkast til undersider for ikke at ende op med et ton af lag på samme canvas, og risikere at spilde tid på at miste overblikket over mine egen lag. At oprette udkast i artboards, gør det også let at eksportere individuelle udkast, og hurtigt, så jeg kan sende en Jpg / png videre til kunden

Jeg arbejder i et RGB farvespekter da det kun er digitalt materiale jeg skal producere.

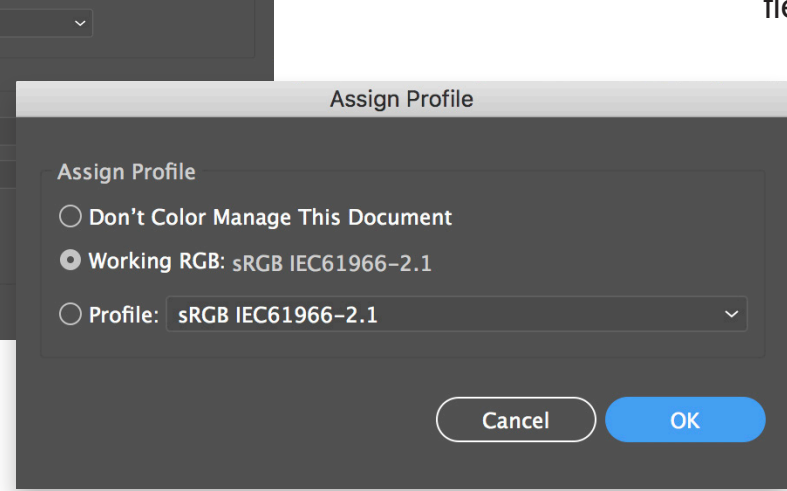

Hvis jeg får leveret billeder i cmyk formater, så assigner jeg en ny farveprofil til RGB

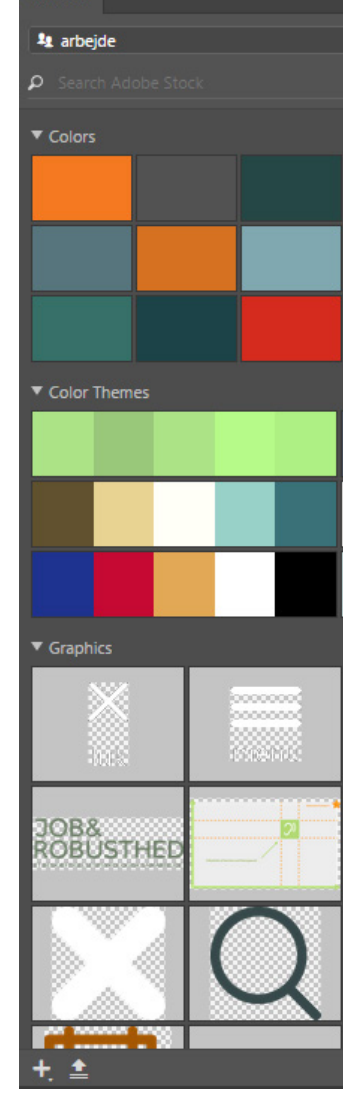

RGB: SRGB IEC61966-2.1 CMYK: U.S. Web Coated (SWOP) v2 **Color Management Policies RGB:** Preserve Embedded Profiles **Assign Profile** CMYK: Preserve Numbers (Ignore Linked Profiles) Profile Mismatches: □ Ask When Opening □ Ask When Pasting Missing Profiles:  $\square$  Ask When Opening

(i) Hold the cursor over a setting for additional information.

Jeg ligger min grafik jeg producerer i lllustrator eller photoshop ind i adobe cloud for let at kunne importere det ind iillustrator. Dette kan jeg gøre når det kun er photoshop og illustrator jeg arbejder med.

Farvepaletter opretter jeg også her, for at sikre mig at bruge de samme farver over flere programmer og filer.

Jeg opretter dokumentet i den største bredde af de udleverede krav. På den måde sikrer jeg mig at grafik elementerne i designet passer til alle størrelser. Selvom hvis nogle af tingene skal tilskæres eller skaleres. Det er lettere at skære fra, en at producere nyt som mangler.

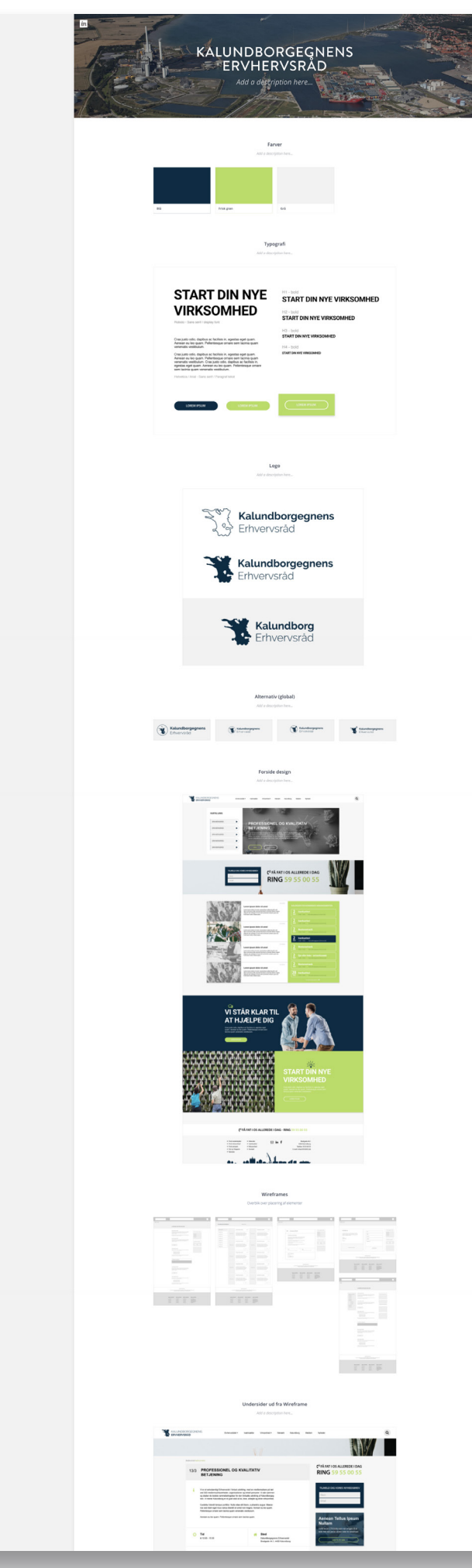

Når jeg har et design udkast klar, uploader jeg det til *Invision* som er et prototype værktøj, der gør det muligt for mig at komme så tæt på en normal brugeroplevelse af sitet som det kan lade sig gøre, før der er blevet kodet noget som helst.

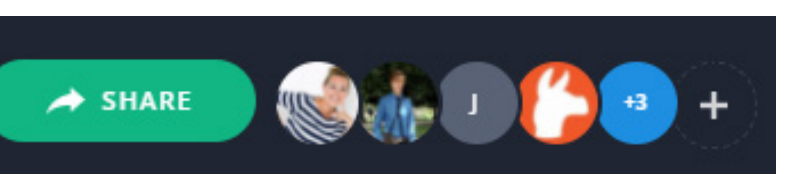

Her har vi dialog med kunden om designet, og det er her hvor de fleste ændringer i designet bliver diskuteret.

Det er muligt at oprette kommentarer på specifikke elementer i designet, og kan på den måde hurtigt hjælpe os videre i processen, uden misforståelser.

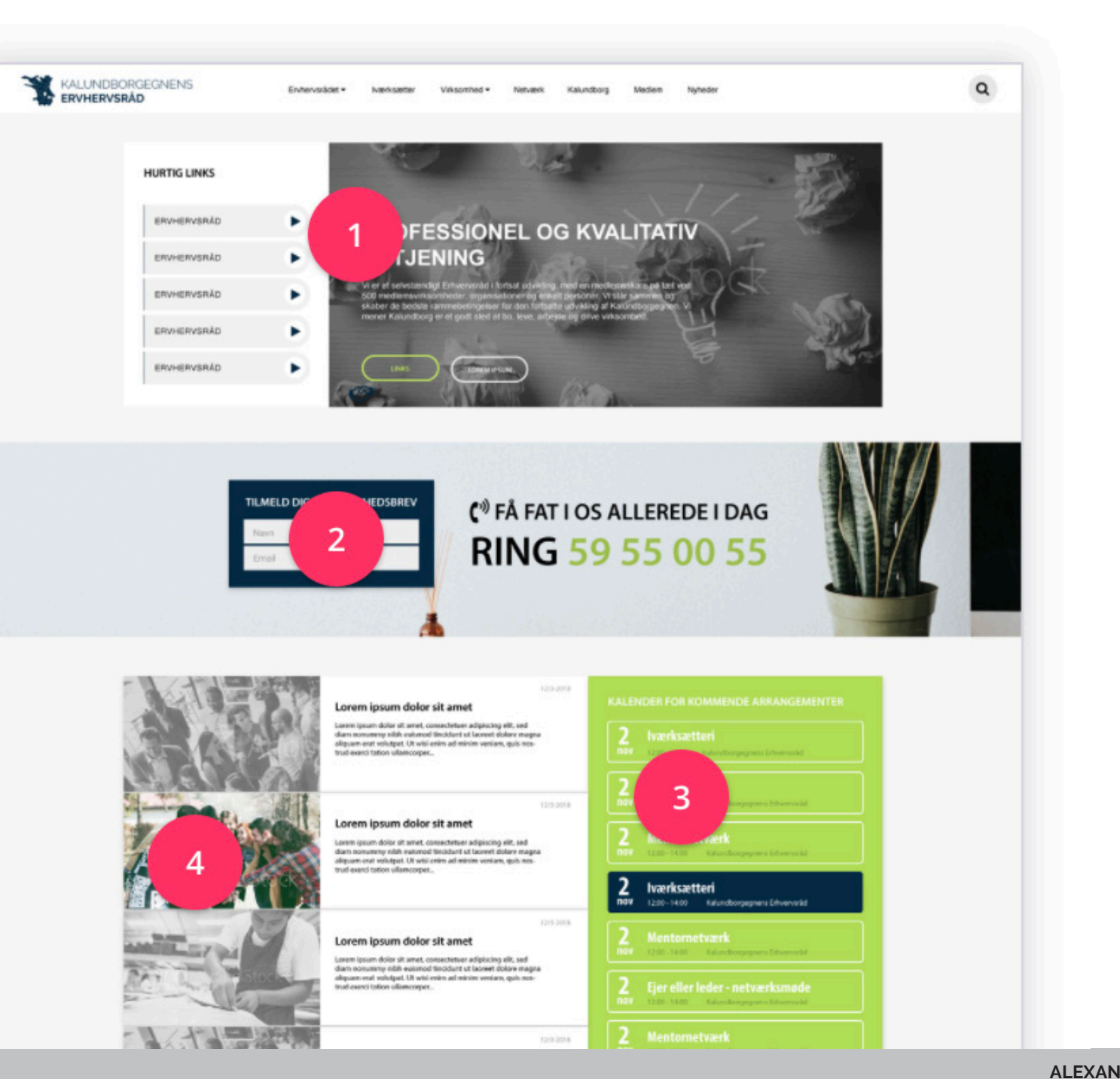

Jeg inviterer mine kollegaer og kunde ind på projektet.

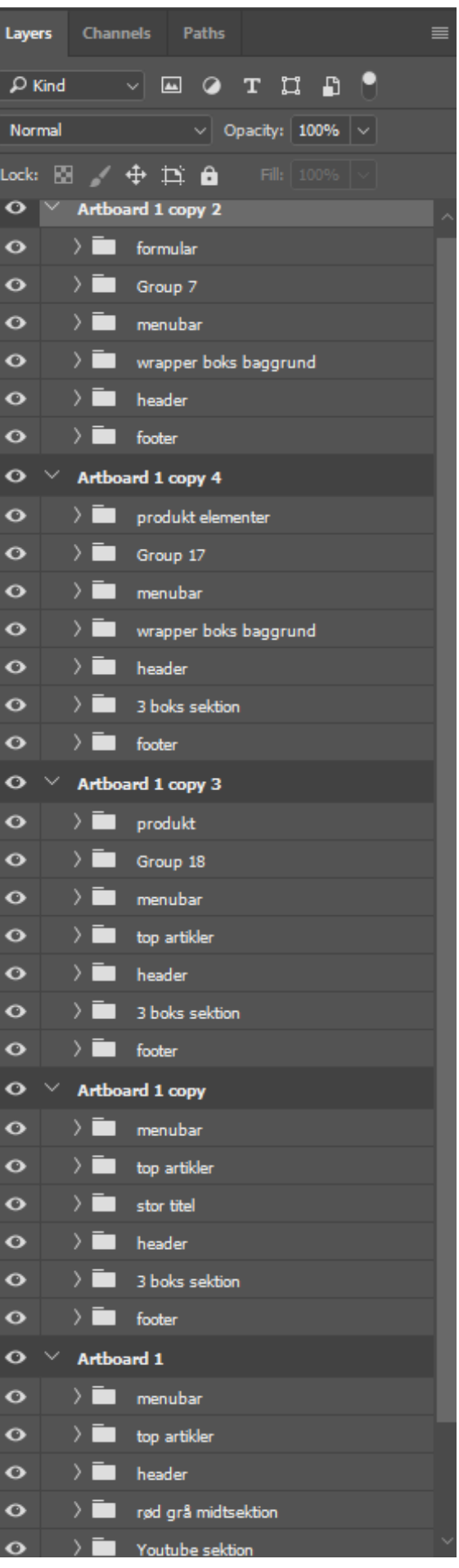

#### Save for Web (100%)

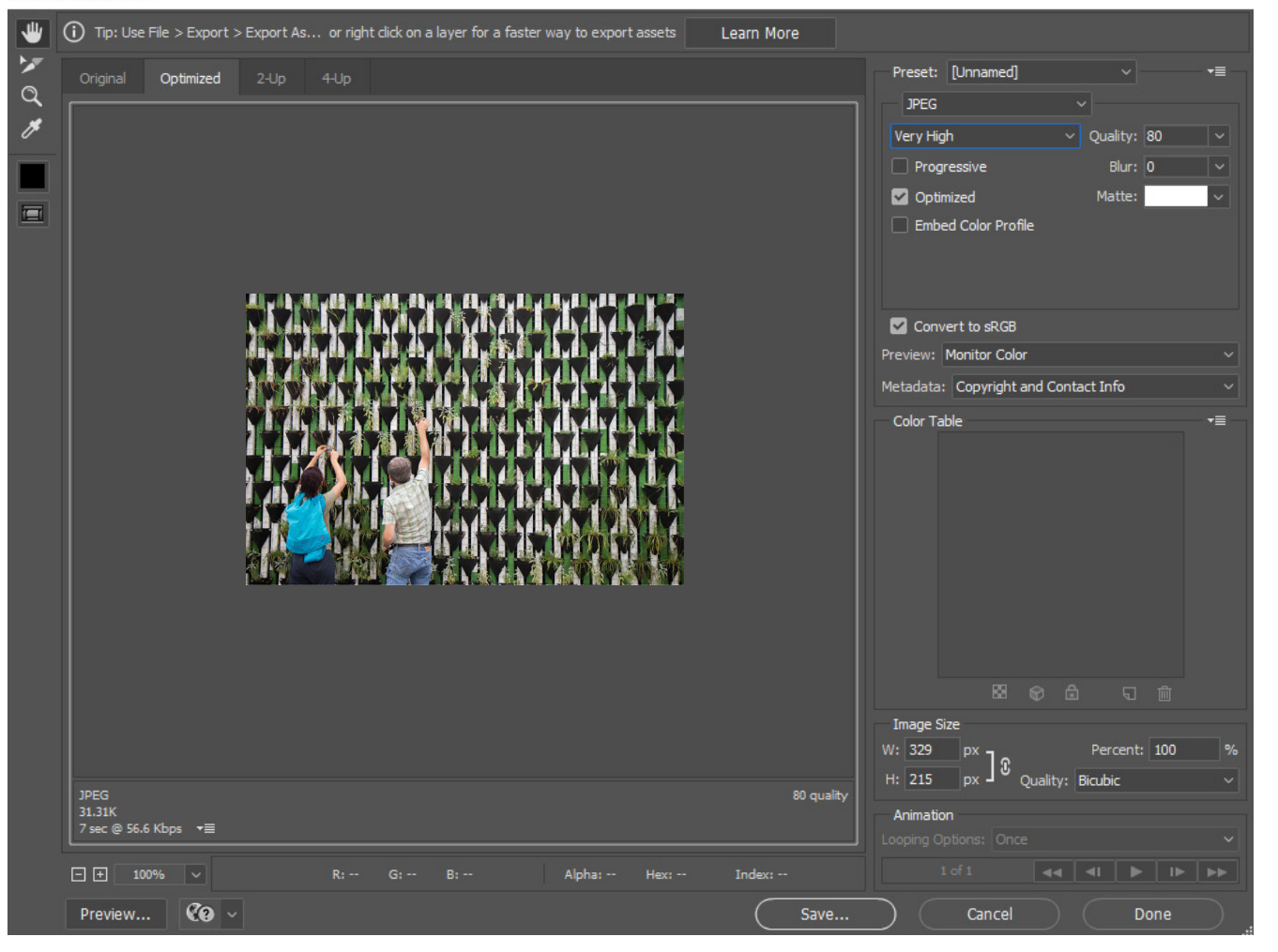

Når jeg eksporterer billeder fra mit design, bruger jeg som regel photoshops indbyggede web-eksportering, som kan eksportere min grafik i den mest komprimerede størrelse, uden at miste for meget af kvaliteten fra billederne.

Når jeg vælger at ville eksportere i jpeg formatet, skal jeg sørge for at tjekke kvaliteten i preview delen, for at være sikker på at der er så minimal pixelering som muligt, samtidig med at lave en så lille fil som muligt.

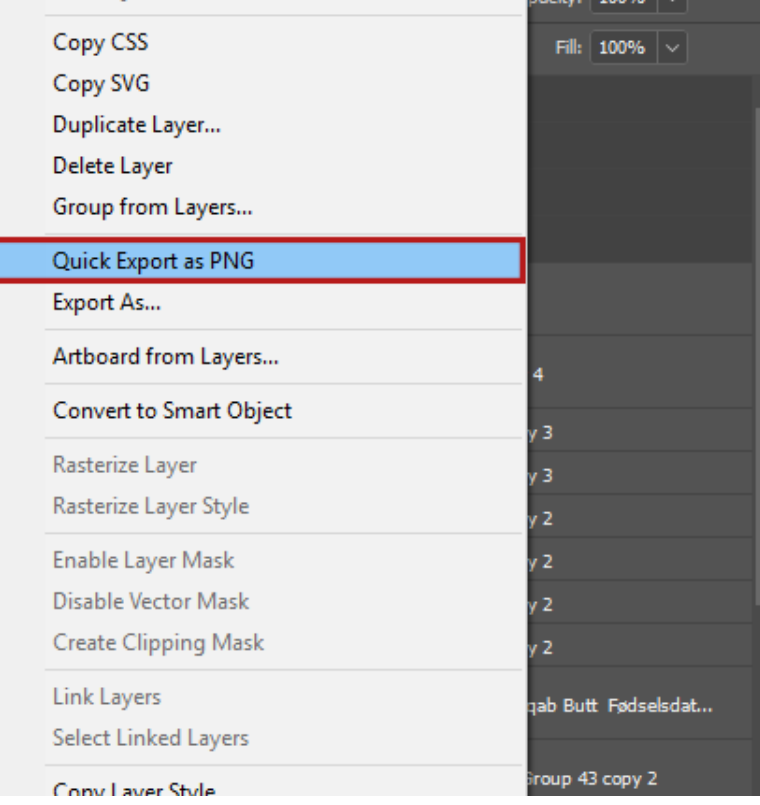

Når det ikke er billeder jeg eksporterer, men kun er grafiske elementer som jeg skal eksportere, så for at speede processen op, vælger jeg at quick exsporte. Funktionen eksportere grafikken med de dimensioner som grafikken har i dokumentet.

> Inden jeg leverer designet til vores kodeteam, sørger jeg for at have en overskuelig lag struktur, så det er til at finde rundt i dokumentet

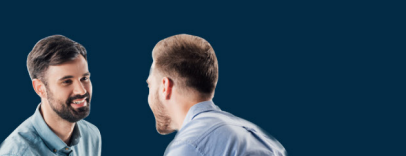

### **Færdige resultat**

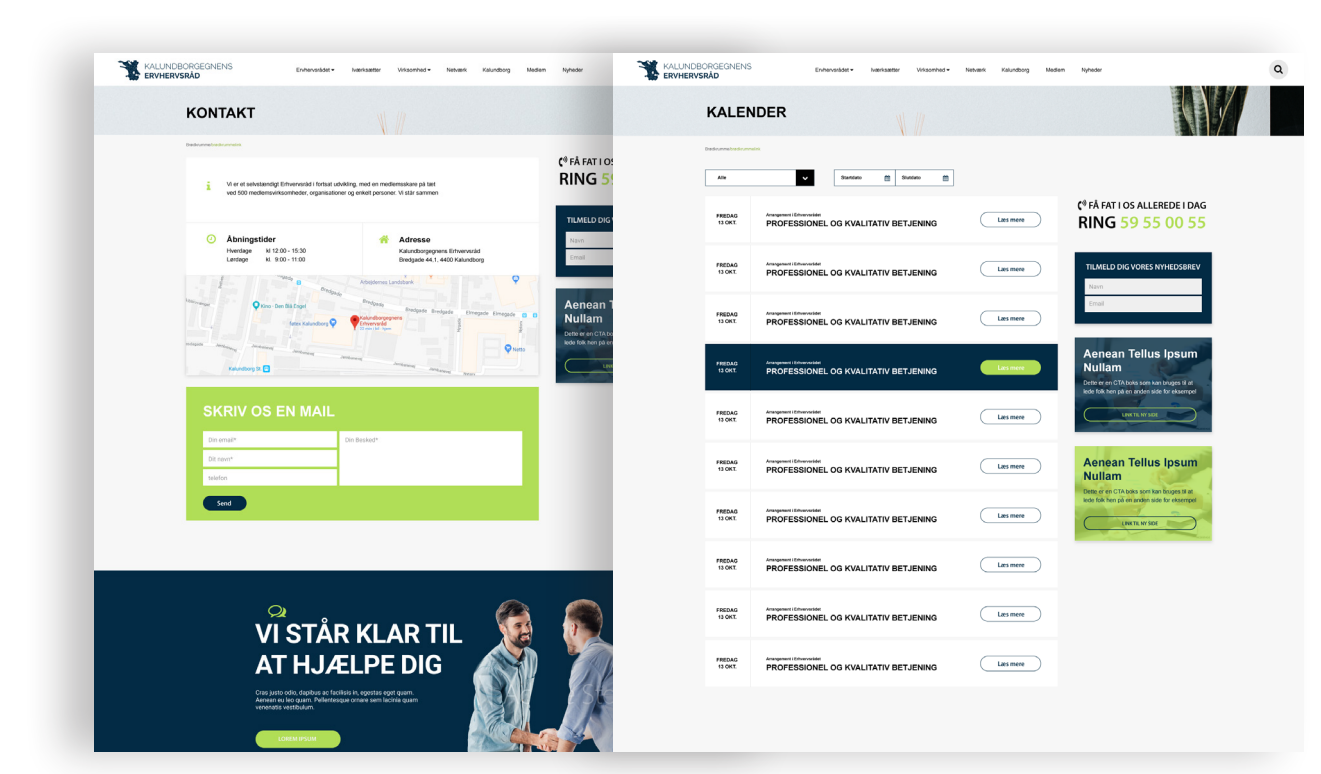

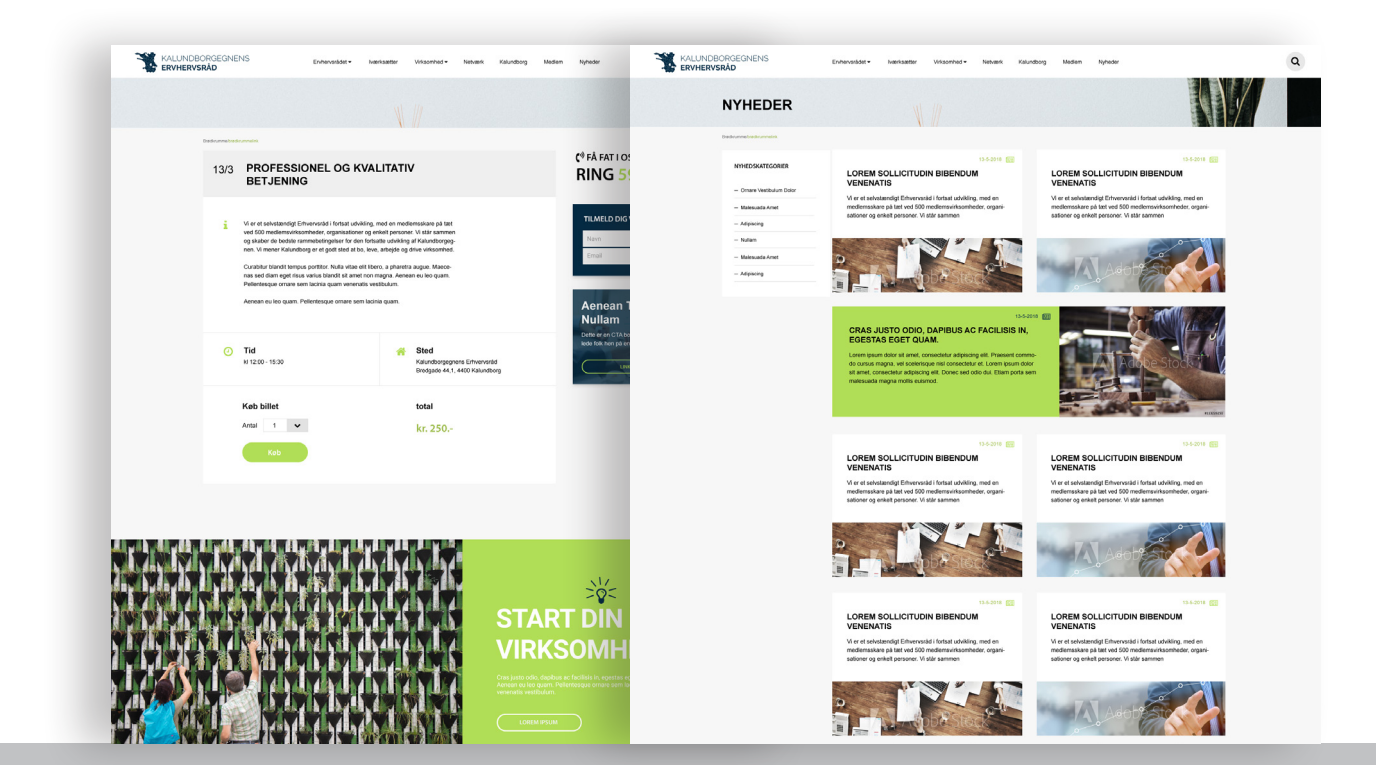

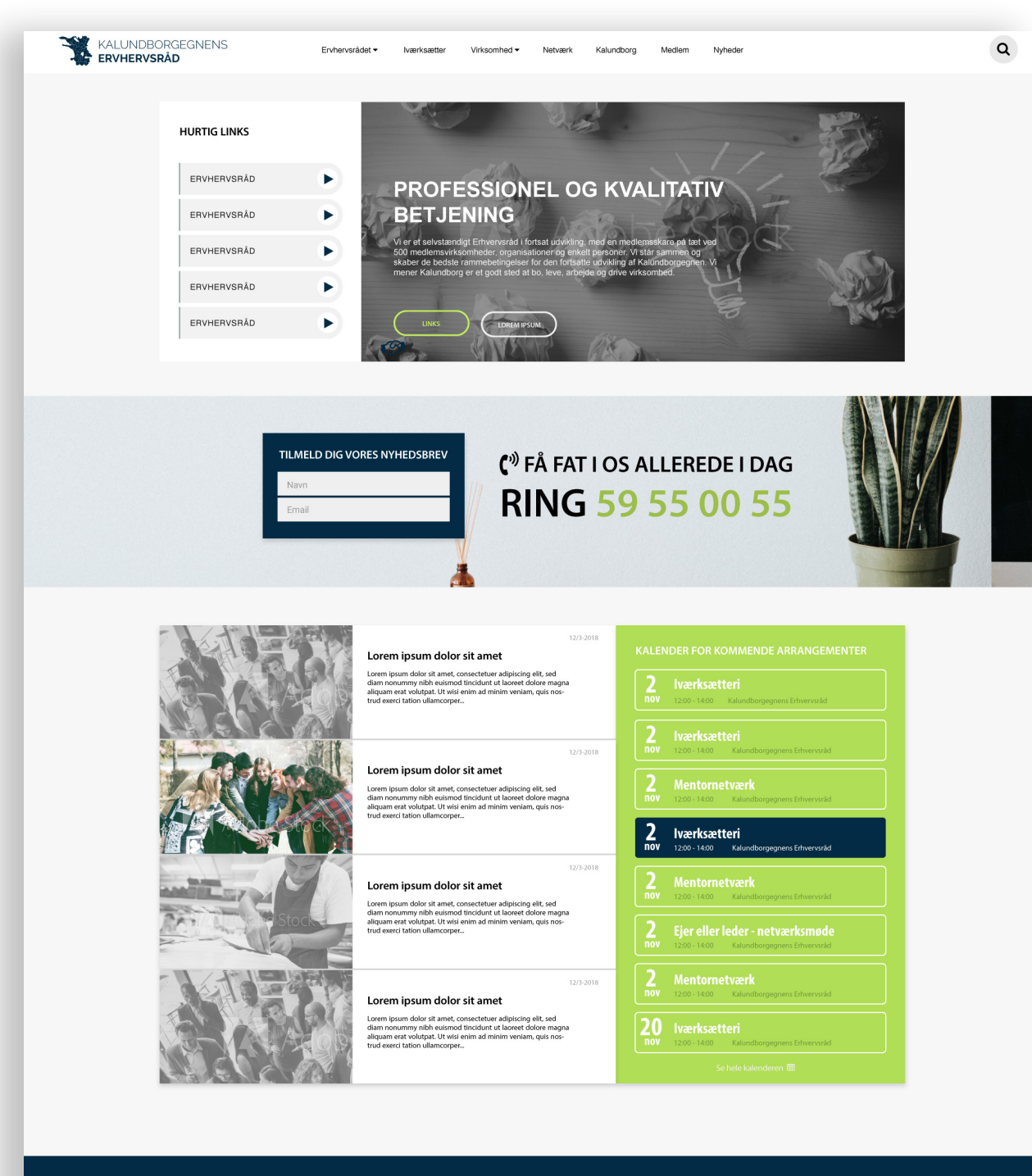

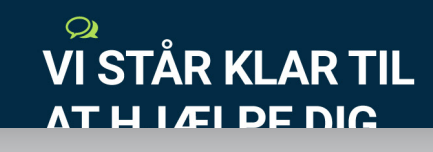